## **AutoCAD and Its Applications BASICS**

## **Exercise 13-6**

- 1. Continue from Exercise 13-5 or start AutoCAD.
- 2. Start a new drawing from scratch or use a template of your choice. Save the drawing as EX13-6.

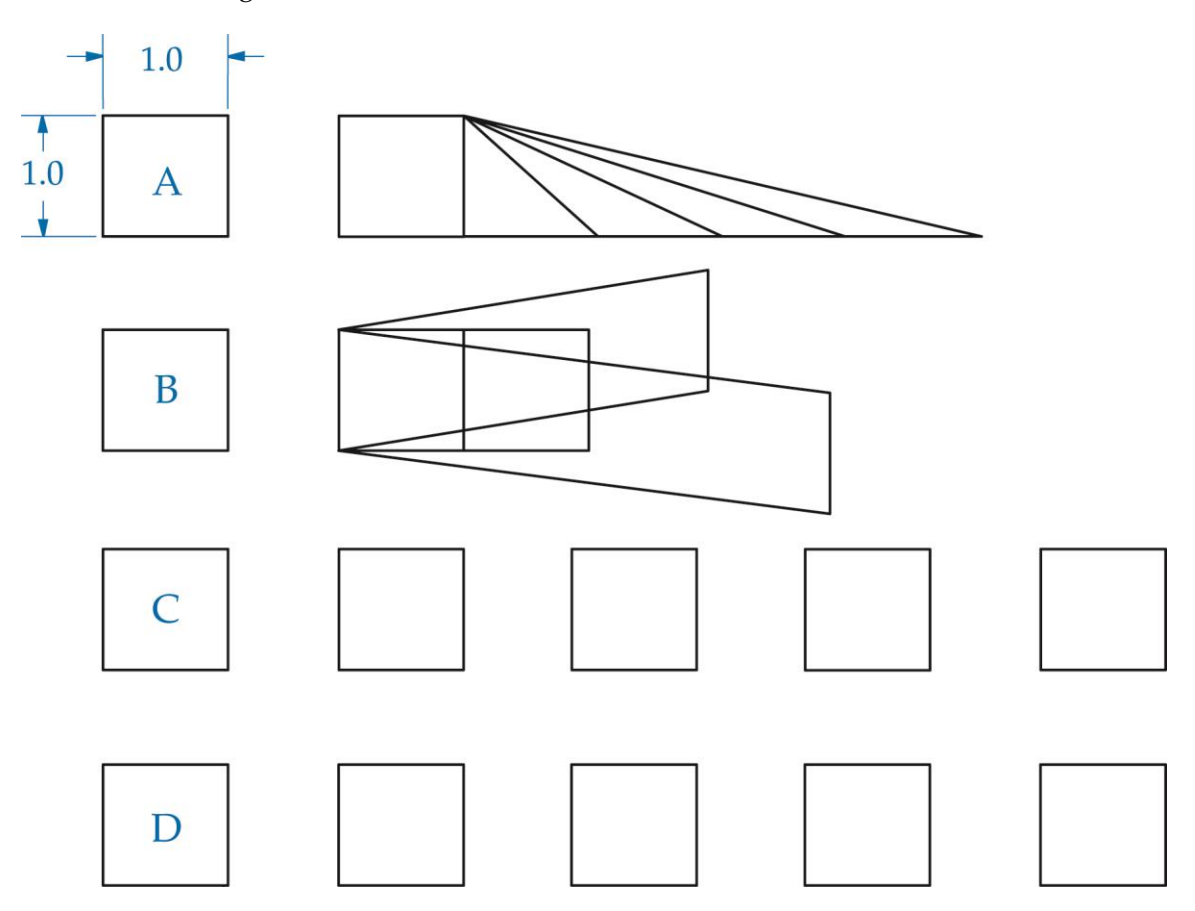

- 3. Use the **LINE** command to draw objects A, B, C, and D in the figure. Do not draw the dimensions.
- 4. Use the **Copy** option of the **STRETCH** grip command to make Object A look similar to the example on the right.
- 5. Use the **Copy** option of the **STRETCH** grip command to make Object B look similar to the example on the right. Select two grips for this to work.
- 6. Use the **Copy** option of the **MOVE** grip command to make multiple copies to the right of Object C.
- 7. Use the **MOVE** grip command to make multiple copies to the right of Object D, while holding down [Ctrl].
- 8. Experiment with the **Copy** option of the **ROTATE** and **SCALE** grip commands.
- 9. Resave and close the file.
- 10. Continue to practice using grips by completing the activities in act13-06a.dwg and act13-06b.dwg available on the companion website.
- 11. Keep AutoCAD open for the next exercise, or exit AutoCAD if necessary.